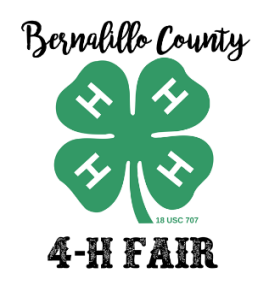

## **2020 BERNALILLO COUNTY 4-H**

## **LIVESTOCK & SMALL ANIMAL VIRTUAL AUCTION**

Thank you for supporting Bernalillo County's youth during this unique and non-traditional fair season and virtual auction. Below are the set-up, login and bidding instructions for this year's auction.

**WHEN:** Auction will be active to receive bids beginning Friday, August 14<sup>th</sup> at 12 noon and bids will end **Saturday, August 15th at 3pm**.

Add-ons are also available through the auction link and will be open until **Saturday, August 15th at 5pm**.

**WHERE**: The auction will be accessible through the Fair Entry system.

**HOW TO REGISTER:** If you were a buyer or add-on contributor in 2019, your account has been activated and you will just need to sign-in to your Buyer Account as follows:

- You should have received an email from Fair Entry containing your password and a link to the auction.
- Click the link in the email.
- Enter your email address and password.
- **❖** Click the **blue Sign-In** button.

If you are a new buyer or wish to contribute to this year's auction, please complete the following:

- Go to the fair registration page at: [http://bernalillocounty4h.fairentry.com](https://nam01.safelinks.protection.outlook.com/?url=http%3A%2F%2Fbernalillocounty4h.fairentry.com%2F&data=01%7C01%7Cbrittmjo%40nmsu.edu%7C4f076a2d48ea493c3a7308d8348b5f8f%7Ca3ec87a89fb84158ba8ff11bace1ebaa%7C1&sdata=ph2ftTa09%2FzuAJlyRZdVTkrdKuvAnjGvmLv6IFza1ks%3D&reserved=0)
- Click **"View Online Auctions"**
- Click **"Sign Up"**, not Sign In
- Add in your email, account name, best contact phone number to reach you and create your password

For individuals with an existing Fair Entry user account (Staff & Exhibitors):

- $\clubsuit$  You will not receive an email if your email is already registered as a staff member or exhibitor
- Staff: login to Fair Entry, choose the Buyer account for the 2020 Fair
- Exhibitor: login to Fair entry, click on the Online auction link on the left

Once logged in, you should see a screen like below:

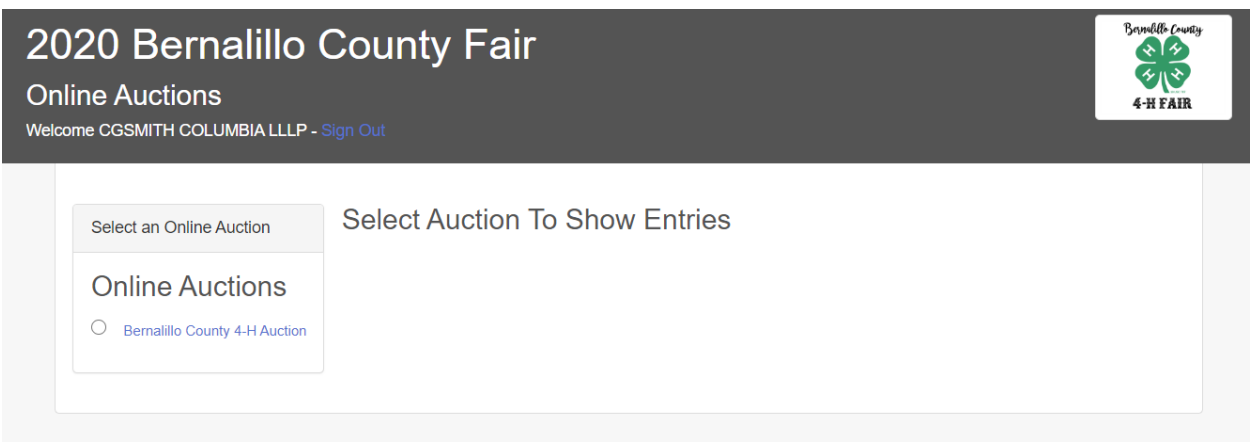

**HOW TO BID:** The sale orders can be previewed prior to the auction being open for bidding. If you would like an emailed copy of the sale order(s), please contact casmithrx24@gmail.com. Once the auction is activated and open for bids, you will see options for:

- Livestock Sale 2020
- Small Animal Sale 2020

Select the auction you wish to contribute to and you will be able to view the sale order along with photos and videos of the exhibitors and their animals. Bids and add-ons are available on one screen. An example of a mock auction set-up is below:

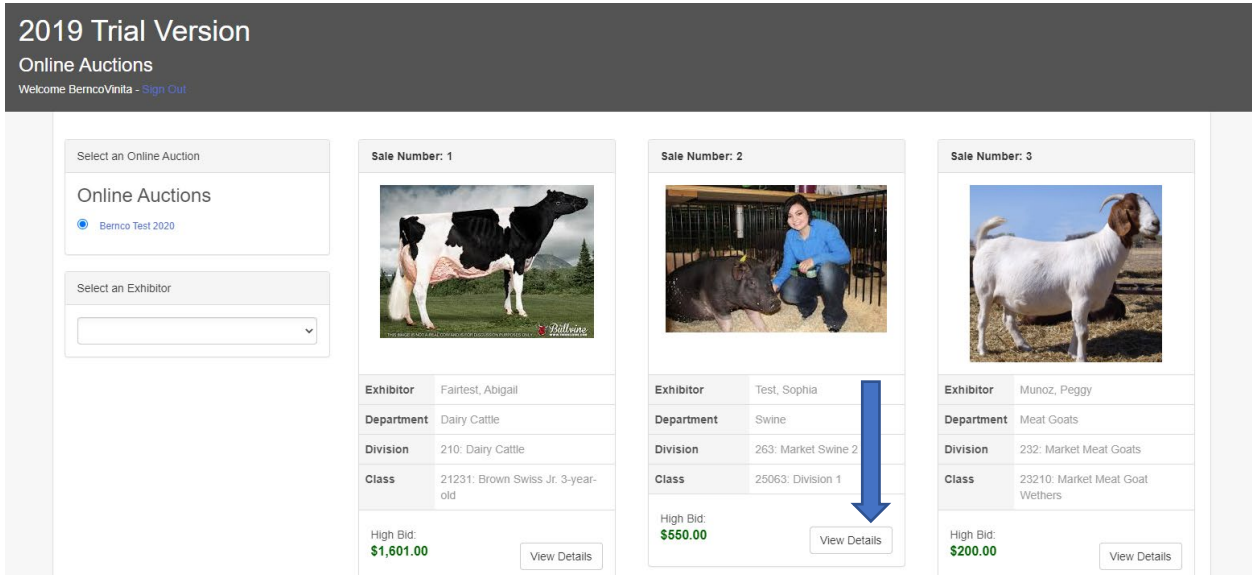

Select the sale number of your choosing and hit **View Details**.

The bid and add-on window pops up as follows. Enter your bid and/or your add-on for this animal/exhibitor. Note: Minimum bid amounts will be set per species. Your bid will need to exceed the minimum bid or the last recorded bid. Add-ons can be any amount of your choosing.

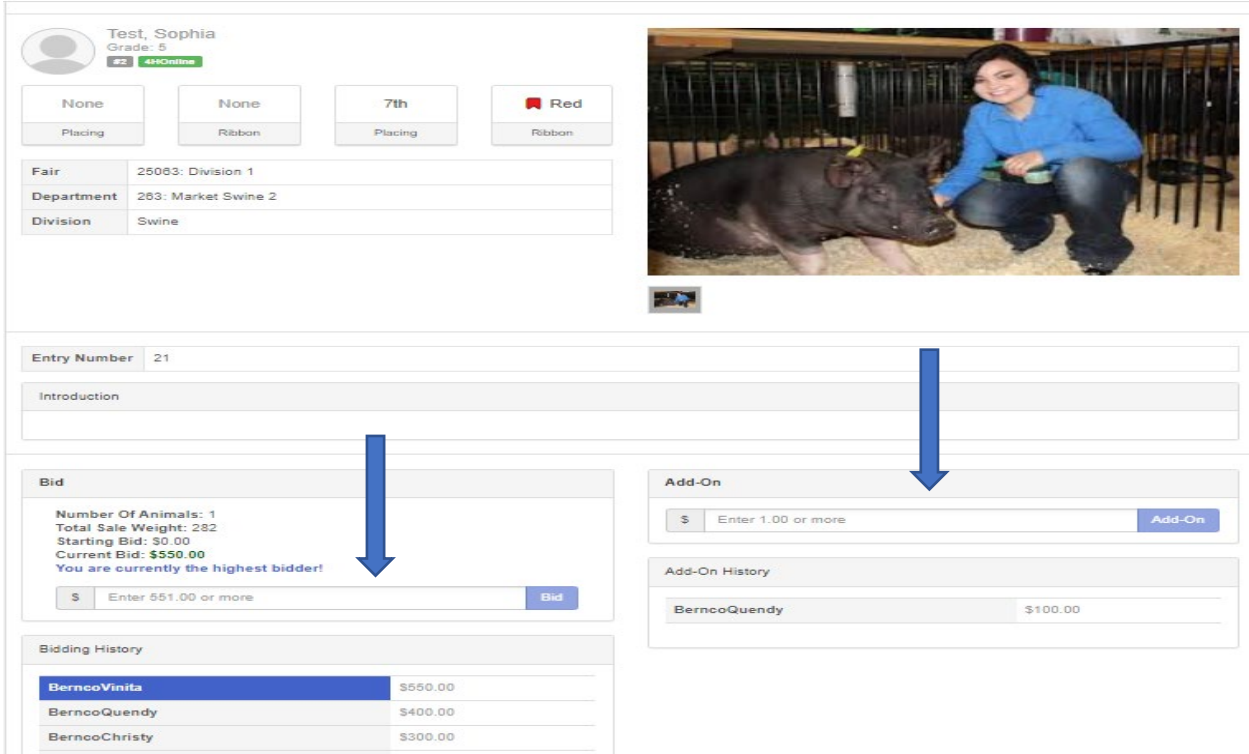

After your bid has been recorded, an email will be generated from Fair Entry. If you are outbid, Fair Entry will send you an email notifying you that you have been outbid and if want to bid again, you will login to create a higher bid. Fair Entry does not allow for a maximum bid to be set. Once the final bid is accepted at the close of the auction, no more bids can be accepted for the auction amount. \*\*\***ADD-ONS** however, will still be open up to two hours after the auction closes for contributors to add additional monies to the overall sale price of the animal.

**AFTER AUCTION:** CONGRATULATIONS! If you are the highest bidder after the auction closes in Fair Entry, a 4-H staff member will contact you the same day for further information including the following:

- **Animal disposition**: you will be asked to select if you wish to retain the animal yourself or if you would like the animal to be sent to the packer. Matthews Meat Processing in Belen has provided a time slot for Bernalillo County's animal delivery 8am-12pm on Sunday August 16<sup>th</sup> and Monday August 17th. **The exhibitor will arrange transportation to the packer unless special arrangements have been made between the buyer and the exhibitor.**
- **Invoices** a staff member will confirm your total and prepare the billing invoice. We are requesting payment be received no later than **September 20, 2020** so that funds may be disbursed to the 4-H participant so they may begin preparing their 2021 projects.

Additional time will be allowed for the acceptance of add-ons. We will accept them via email to the two contacts below (Please copy both of us) or you may have received a hard copy in the mail. Add-ons with enclosed payment will be accepted until **September 20, 2020**.

**TECHNICAL ASSISTANCE:** If you experience technical difficulties or need assistance before or during the auction with Fair Entry, please contact by phone or text:

- **Christy Smith (505-235-2129)** or **Brittany Johnson (514-310-9621)**. Data rates may apply.
- Add-on forms may be emailed to[: cgsmithrx24@gmail.com](mailto:cgsmithrx24@gmail.com) and [brittmjo@nmsu.edu.](mailto:brittmjo@nmsu.edu)

Again, we **THANK YOU** and are so appreciative of your support of our 4-Hers and their projects in 2020. We hope 2021 will allow everyone to meet in person for next year's fair and auction but in the meantime, please take care, be safe and stay healthy.